# **UTILIZA TU USUARIO VIRTUAL** DE LA UNIVERSIDAD DE SEVILLA (UVUS)

Desde el momento en el que te matriculas en la Universidad de Sevilla, tienes derecho a acceder a todos los servicios digitales de la universidad. Para ello, podrás utilizar tu UVUS y contraseña y Doble Factor de Autenticación (2FA), además de otros procedimientos alternativos (certificado digital).

Para conocer tu usuario virtual (UVUS) y/o para cambiar tu contraseña o activar tu 2FA consulta cómo hacerlo en la siguiente dirección web:

# https://[sic.us.es/servicios/cuentas-y-accesos-los-servicios/gestion-de-usuarios-y](https://sic.us.es/servicios/cuentas-y-accesos-los-servicios/gestion-de-usuarios-y-contrasenas-uvus)[contrasenas-uvus](https://sic.us.es/servicios/cuentas-y-accesos-los-servicios/gestion-de-usuarios-y-contrasenas-uvus)

Sigue las indicaciones del **[Decálogo del Estudiante Digital de la US](uedes acceder al decálogo del "estudiante digital" en:)** para sacar el máximo provecho a tu identidad digital.

# Con tu UVUS podrás acceder a los siguientes servicios telemáticos:

## [sic.us.es/servicios/correo-electronico/correo-electronico](http://sic.us.es/servicios/correo-electronico/correo-electronico) **Correo electrónico en Office 365**

Desde que te natricues en la US, dispones de tu propio correo electrónico institucional (usuario@alum.us.es) donde recibirá.

## [sevius.us.es y sevius.es](https://sevius.us.es/) **Secretaría Virtual**

En SEVIUS podrás consultar: tus datos personales y actualizar los datos de contacto, los datos de tu matrícula y obtener el justificante de matrícula, consultar tu expediente académico, las actas académicas, el calendario de exámenes (cuando el centro y el profesor lo introduzcan), consultar tu solicitud de beca y su situación actual, los datos de

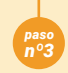

la prueba de acceso realizada en la Universidad de Sevilla, tu puntuación académica para la próxima automatrícula, los horarios de tutorías (cuando el centro y el profesor lo introduzcan). Además podrás solicitar tu Carné Universitario y realizar el seguimiento del proceso de su expedición.

#### [ev.us.es](http://ev.us.es) **Plataforma de Enseñanza Virtual**

La plataforma de Enseñanza Virtual de la Universidad de Sevilla está diseñada para apoyar la docencia presencial por medio de recursos tecnológicos propios de la formación online. Estos medios facilitan el acceso de los estudiantes a los contenidos y materiales formativos de las distintas enseñanzas en cualquier momento e independientemente del lugar en que se encuentren.

Ten en cuenta que no todas las asignaturas en las que te has matriculado tienen que aparecer en tu "lista de cursos", ya que depende de que hayan sido dadas de alta por el profesor en la plataforma.

#### [O365.us.es](http://O365.us.es)

# **Herramienta Colaborativa Office 365 para Estudiantes**

Permite trabajar de forma colaborativa con todas las aplicaciones de Microsoft (Correo y Agenda Outlook, Word, Excel, PowerPoint,…), así como disponer de almacenamiento en OneDrive, compartir archivos, tener vidoconferencias,…

#### [fama.us.es](http://fama.us.es)

Acceso a los **servicios electrónicos de la biblioteca**, fácil y desde cualquier lugar con tu UVUS.

# [consigna.us.es](https://consigna.us.es/)

**Consigna de Ficheros**

Para intercambio de archivos electrónicos de gran tamaño, hasta 700 MB.

# [hdvirtual.us.es](http://hdvirtual.us.es)

**Disco virtual** Hasta 20 GB de almacenamiento.

# [reinus.us.es](http://reinus.us.es) **Acceso a la Red WIFI de la US (ReInUS) y Eduroam**

Dado que la Universidad de Sevilla pertenece a la red Eduroam, los usuarios de la misma, además de acceder a la red wifi de la US, pueden acceder a las redes inalámbricas de otras organizaciones **Eduroam** (la mayoría de las universidades y centros de investigación españoles y otras/os muchas/os extranjeras/os), usando su UVUS. La primera vez que vayas a conectarte debes configurar tu equipo o dispositivo móvil siguiendo las indicaciones que encontrarás en la siguiente URL: [http://www.reinus.](http://www.reinus.us.es/configuracion.html) [us.es/configuracion.html](http://www.reinus.us.es/configuracion.html) Para las siguientes conexiones, la configuración quedará guardada y sólo deberás indicar tu usuario y clave (UVUS).

#### *[descargas.us.es](http://descargas.us.es )* **Repositorio de software de la US**

En el enlace indicado puedes descargar todos los programas informáticos que la US pone a

tu disposición como estudiante, tanto con licencia como de software libre.

#### [sede.us.es](https://sede.us.es/web/guest/sede) **Sede electrónica US**

En la Sede electrónica de la US podrás acceder a procedimientos y servicios destinados a los

estudiantes; de especial ayuda te resultará la posibilidad de solicitar becas y ayudas, presentar una solicitud mediante registro telemático o solicitar una bicicleta en préstamo. Ten en cuenta que para algunos de estos procedimientos necesitarás identificarte con tu UVUS y para otros será necesario tu certificado digital o DNI electrónico.

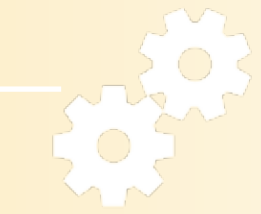

## [sos.us.es](http://sos.us.es)

Servicio de Atención a Usuarios de la US (SOS) Para cualquier petición o incidencia técnica en el uso de los servicios digitales de la universidad, puedes contactar con el servicio de Atención a usuarios de la US (SOS).

**→** Catálogo de servicios del SIC (Servicio de Informática y Comunicaciones) se puede consultar en:

# [sic.us.es/servicios/catalogo-de-servicios](http://sic.us.es/servicios/catalogo-de-servicios)

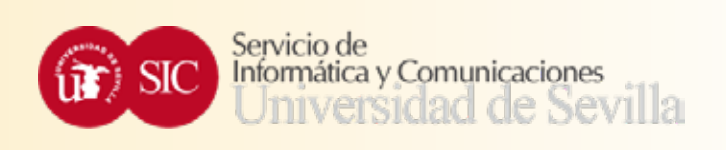